## Enabling macros in scoring spreadsheet 13 Oct 2022 – Mike Watts

In order for the scoring spreadsheets to work, their macros must be enabled.

You do this by using Micosoft Excel Trust center options under File Options. You should only need to enable it once!

Different versions of Excel look slightly different in how they do this.

Start by downloading the latest spreadsheet template from http://www.indoordriving.co.uk/organisers.php

Be sure to download it – Microsoft Edge may try to run the spreadsheet in the browser, where macros are not supported so it can't work. Click download.

Here is an example in Excel 2016 of how it looks if you open the scoring template and need to trust the macros, showing you what to click:

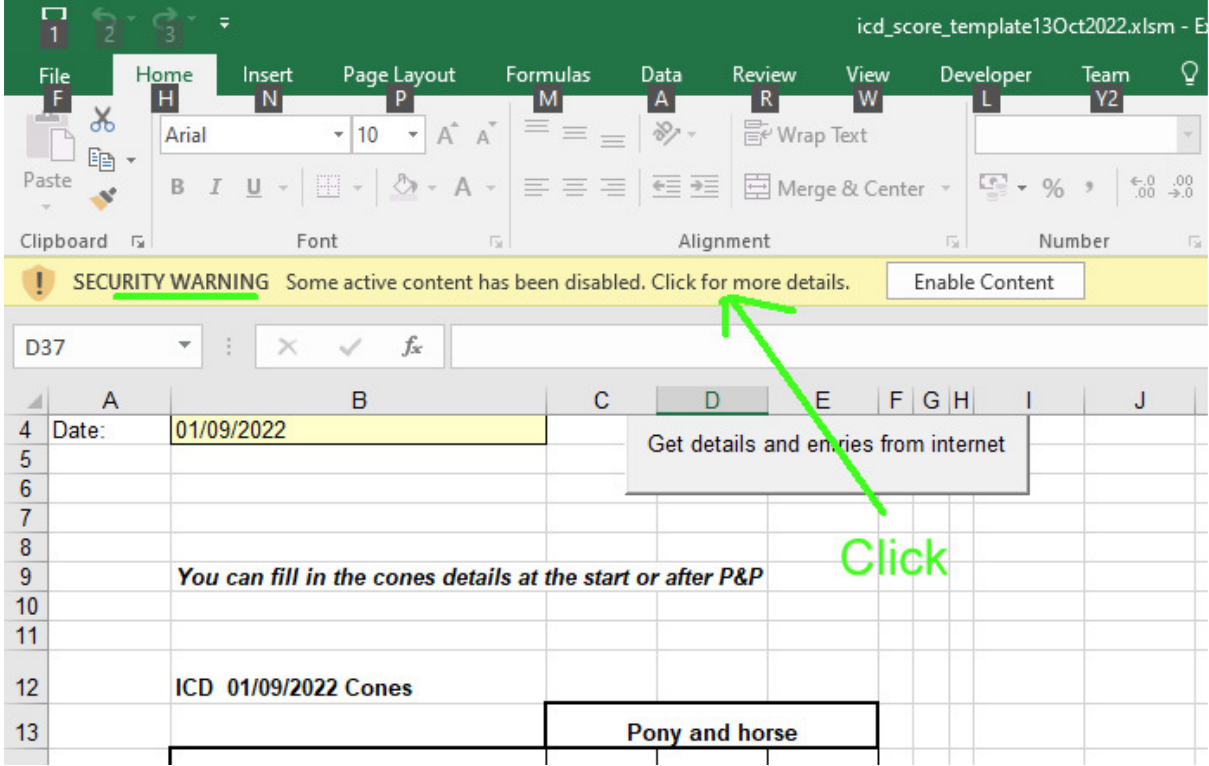

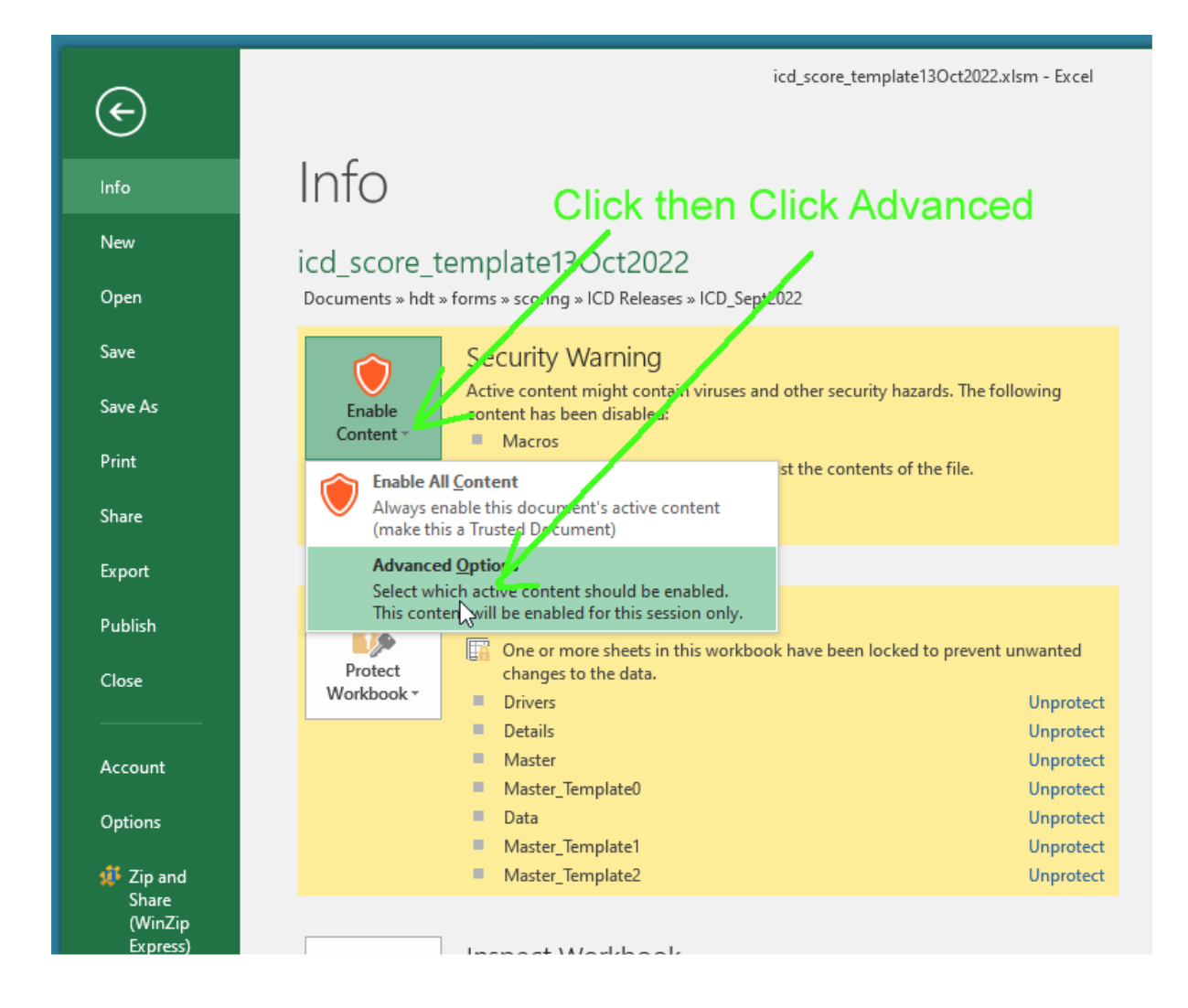

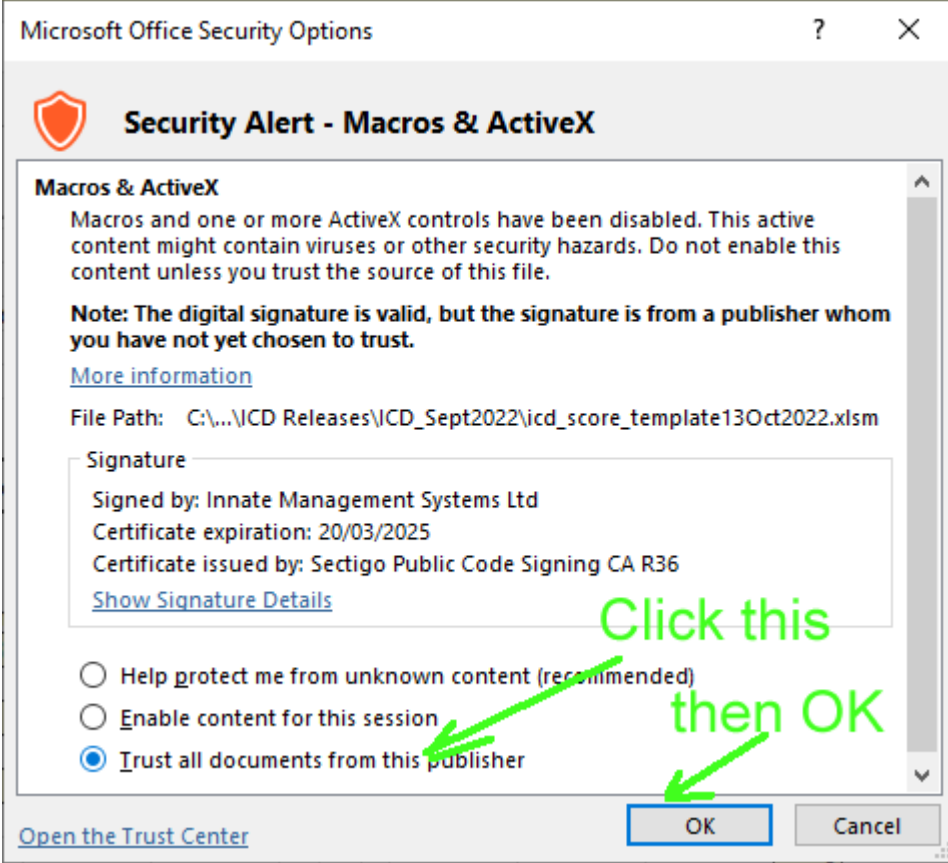

Above are the recommended and most secure settings, to allow the scoring spreadsheet macros to run without allowing macros from unknown publishers to run (since they could be malicious).